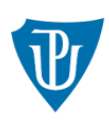

Univerzita Palackého v Olomouci

# **Metodický postup pro distanční (online) formy kontroly splnění studijních povinností studentů na UP**

Tento materiál si klade za cíl poskytnout všem akademickým i dalším pracovníkům přehled o možnostech distančních kontrol splnění studijních povinností studentů a základní metodické pokyny. Materiál vychází z návrhu zákona o zvláštních pravidlech pro vzdělávání a rozhodování na vysokých školách v roce 2020 a o posuzování doby studia pro účely dalších zákonů.

Distanční zkoušení se řídí stejnými pravidly jako prezenční, veškeré kroky jsou však uskutečňovány online (technickými prostředky pro vzdálenou komunikaci). Je proto nezbytné realizovat některá opatření pro zamezení možnému podvodnému jednání a disciplinárním přestupkům.

# **ČÁST I OBECNÁ DOPORUČENÍ**

# **Čl. 1**

# **Volba nástroje**

- 1. Na Portále UP na dlaždici Videokonference je zkoušejícím po přihlášení k dispozici aktualizovaný přehled nástrojů pro distanční zkoušení, a to jak pro písemnou formu prostřednictvím testu, tak také pro ústní zkoušení.
- 2. S případnými dotazy ohledně nástrojů se zkoušející mohou obracet na email helpdesk@upol.cz.

# **Čl. 2**

# **Příprava na zkoušení**

- 1. Garant studijního předmětu, popř. předseda oborové rady, předseda zkušební komise prostřednictvím hromadného emailu informuje studenty o změně formy ukončení předmětu.
- 2. Před zahájením zkoušení je nutné informovat studenty o způsobu a průběhu online zkoušení a zabezpečení technických podmínek. Tyto informace zveřejní fakulta na webové stránce. Studenti nejsou povinni se distančních kontrol studia zúčastnit, nemusí se na vypsané termíny přihlásit. Termíny distančních kontroly však budou započítávány do termínů pro plnění studijních povinností za příslušný akademický rok.
- 3. Zkoušející dle vybraného nástroje (MS Teams, ZOOM atd.) vytvoří schůzku. Přihlašovací link zašle studentovi e-mailem pouze na jeho univerzitní emailovou adresu. Student se přihlásí na zkoušku ve STAGu na základě vypsaných termínů zkoušejícím obvyklým způsobem. Při tomto postupu není nutné, aby si student aplikaci nebo nástroj instaloval do svého osobního počítače.

4. Studentům lze obecně doporučit, aby se primárně, je-li to technicky možné, při distančním zkoušení připojovali kabelem (nikoli přes wifi).

### **Čl. 3**

### **Zajištění průběhu veřejné části zkoušky**

- 1. Primárně je nutné zachovat postup dle § 53 ZoVŠ a čl. 43 odst. 3 Studijního a zkušebního řádu UP (dále jen SZŘ), kdy se státní závěrečná zkouška, státní doktorská zkouška nebo státní rigorózní zkouška či obhajoba bakalářské práce, diplomové práce, disertační práce nebo rigorózní práce (dále jen "státní zkouška") koná veřejně.
- 2. Veřejné konání státní zkoušky je možné zajistit prostřednictvím zveřejnění odkazu na videokonferenci, v rámci které bude zkouška probíhat, a to ve veřejné části webových stránek UP.
- 3. Absenci veřejnosti u státní zkoušky je též možné nahradit nahrávkou (resp. pořízením zvukového nebo zvukového a obrazového záznamu) a současně je nutné uchovat záznamy po dobu 5 let. Záznamy nebo nahrávky mohou být poskytnuty pouze orgánům veřejné moci na jejich žádost. Při pořízení a poskytnutí nahrávky nebo záznamu je však nutné zohlednit podmínky GDPR, nahrávky nebo záznamy je nutné ukládat na zabezpečeném síťovém úložišti UP a archivovat. Zřízení vhodného síťového úložiště zajistí správce počítačové sítě fakulty.

### **ČÁST II ONLINE ZKOUŠKA**

### **Čl. 4 Před zahájením zkoušky**

- 1. Poučení studenta
	- a) Zkoušející poučí studenta, že mimo standardní okolnosti ve věci podvodů, musí být student po dobu trvající zkoušky v místnosti sám a zkoušející může požadovat prohlídku místnosti pomocí webkamery a případně její následné uzamčení nebo prohlídku stolu a požadovat odstranění všech věcí z něj
	- b) V souladu se SZŘ UP bude student poučen o tom, že se nesmí dopustit podvodného jednání a během ústní zkoušky musí se zkoušejícím udržovat oční kontakt. Na jeho nedodržení bude zkoušejícím nebo členem komise, opakovaně (nejvýše dvakrát) upozorněn, při třetím upozornění zkoušející vyhodnotí, zda se ve zkoušce nepokračuje a pokus zkoušky byl anulován a student musí zkoušku konat prezenčně nebo zda student zkoušku nevykonal a je hodnocen stupněm F.
	- c) V případě státní zkoušky nebo obhajoby závěrečné práce bude student informován o tom, že průběh zkoušky je veřejně přístupný nebo je nahráván.
	- d) Student bude informován, že v případě ztráty spojení či technických obtíží ze strany studenta, jež povedou k přerušení zkoušky, je pokus zkoušky anulován. To však může nastat pouze jednou, při další ztrátě spojení se ve zkoušce nepokračuje, výsledek je opět anulován a student musí zkoušku vykonat prezenčně.
	- e) Dojde-li ke ztrátě spojení v závěru zkoušky je v kompetenci zkoušejícího určit uznání či anulování zkoušky, případně navrhne položení jiné otázky.
- f) Dojde-li ke ztrátě spojení zkoušejícímu (jednomu ze zkušební komise), pak pokud se mu nepodaří přihlásit do 5 minut, je pokus zkoušky anulován.
- g) O poučení studenta vznikne záznam, kdy student v elektronickém formuláři označí, že byl seznámen s poučením, který odešle emailem zkoušejícímu.
- 2. Ověření totožnosti studenta
	- a) student se identifikuje pomocí průkazu studenta, popř. podle občanského průkazu, a to ukázáním na webkameru,
	- b) zkoušející položí studentovi kontrolní otázky, kterými si může ověřit informace o studentovi ze STAGu. Zkoušející průběžně otázky mění, aby si je studenti nesdělovali a dopředu se na ni nepřipravili.
	- c) V případě individuálního zkoušení je dále možno např. zajistit účast vyučujícího, který studenta osobně pozná apod.
- 3. Technické ověření spojení
	- a) Zkoušející musí mít připraven osobní počítač nebo notebook s funkčním audiovideo systémem. Také může využít dvě různá zařízení, případně dva monitory. Na jednom zařízení nebo monitoru zkoušející spustí video se studentem, na druhém sdílenou plochu studenta (případně mohou zkoušet dva vyučující, jeden si spustí sdílenou plochu, druhý plochu studenta). Zkoušející tím kontroluje, že se student s nikým neradí a nehledá odpovědi ve svém osobním počítači.
	- b) Zkoušející před zahájením zkoušky zapne nahrávání záznamu průběhu zkoušky.
	- c) Zkoušející provede zkoušku spojení, tj. zda se přihlášení (student, členové zkušební komise) vidí a slyší.
	- d) Student nesmí v průběhu zkoušky vypnout mikrofon.
	- e) Student si musí odhrnout vlasy, zda nemá připojené sluchátko.
	- f) Student nesmí mít nastaveno na obrazovce virtuální pozadí, musí být vidět reálné prostředí,
	- g) Při zkoušení je možné využít i další zařízení. Student může být požádán o využití dvou zařízení (většinou tzv. "chytrý" telefon a osobní počítač s mikrofonem a kamerou). Např. na úvod ukáže zkoušejícímu prostřednictvím chytrého telefonu místnost, aby prokázal, že s ním nikdo v místnosti není. Pak zařízení umístí tak, aby ho po celý čas zkoušení snímalo a bylo prokazatelné, že student nedohledává odpovědi např. v knize, poznámkovém bloku apod. Na osobním počítači sdílí svou pracovní plochu, aby zkoušející mohl kontrolovat, že student nehledá informace na internetu.

# **Čl. 5**

### **V průběhu zkoušky**

- 1. V případě nutnosti losování otázek doporučujeme zachovávat pravidla dle běžných zvyklostí. Losování provede zkoušející, popř. předseda zkušební komise, je však potřebné zajistit jeho nezpochybnitelnost (např. ukázat, že sada otázek je kompletní a losovat před kamerou; losovat elektronickým nástrojem garantovaným fakultou apod.).
- 2. Pokud zkoušející pojme podezření z podvodu, pak je-li jediným přítomným při zkoušce, upozorní studenta na své podezření a na možnost ukončení zkoušky.

Zkoušející vyhodnotí, zda se ve zkoušce nepokračuje a pokus zkoušky byl anulován nebo zda student zkoušku nevykonal a je hodnocen stupněm F. O svém rozhodnutí zkoušející provede záznam do protokolu.

- 3. V případě konání zkoušky před zkušební komisí, oznámí zkoušející nebo člen zkušební komise své podezření ostatním členům komise. Následně v rámci svých možností komise podezření prověří, vytvoří záznam do protokolu a rozhodne, zda se ve zkoušce nepokračuje, pokus zkoušky je anulován, avšak student musí zkoušku vykonat prezenčně nebo zda student zkoušku nevykonal a je hodnocen stupněm F.
- 4. Zkoušející zkouší studenta:
	- a) zkoušející ústně klade studentovi otázky, na které student ústně odpovídá;
	- b) zkoušející nechá studenta vyplnit test, který si dopředu připraví (např. v Microsoft Forms, Moodle nebo nějakém jiném nástroji) a studentovi na něj během zkoušky nasdílí odkaz v chatu (tím také bude mít zaprotokolovány odpovědi studenta);
	- c) kombinace obou výše uvedených variant:

zkoušející sleduje, jak student samostatně řeší přidělené úkoly.

- 5. Umožňuje-li to zvolené technické vybavení, nebo to vyžaduje charakter plnění studijních povinností, tak po celou dobu zkoušející kontroluje obrazovku, video a audio studenta.
- 6. V případě, že dle SZŘ UP má ze zkoušky vzniknout protokol, je třeba jej vytvořit stejně jako v případě prezenčního zkoušení (v needitovatelném formátu, např. pdf), který komise schválí (např. per rollam). Je doporučeno postupovat dle standardních pravidel zhotovování protokolu v rámci prezenčních zkoušek.

# **Čl. 6**

# **Po ukončení zkoušky**

- 1. V neveřejné části státní zkoušky nebo koná-li se dle SZŘ UP zkouška před zkušební komisí, pak členové zkušební komise podle předem dohodnutého postupu. Pro neveřejnou část doporučujeme použít jinou platformu, než v jaké probíhá zkouška, např. prostřednictvím hromadného emailu nebo online chatu (Skype, Whatsapp, Viber apod.) provedou zhodnocení výsledku zkoušky a připraví protokol o zkoušce a výsledek sdělí studentovi.
- 2. Má-li o výsledku v neveřejné části státní zkoušky proběhnout tajné hlasování, pak členové zkušení komise postupují takto. Předseda zkušební komise ve vhodném softwarovém nástroji vytvoří hlasovací formulář, který je možno vyplňovat anonymně (formuláře je možno vytvářet kopírováním). Odkaz na formulář odešle emailem všem členům komise. Výsledek hlasování pak doloží exportem dat, případně snímkem obrazovky. Mezi vhodné softwarové nástroje patří MS Forms (dostupný z Portálu UP / dlaždice Office 365 / ikona Forms), Google Forms, Survio a další.

Příklad hlasovacího formuláře MS Forms:

[https://forms.office.com/Pages/ResponsePage.aspx?id=DvLCC\\_8CY0ugSl](https://forms.office.com/Pages/ResponsePage.aspx?id=DvLCC_8CY0ugSl-1gEPeiRKxptizjupFokwRU6zwgjtUQkFNVjRRWjU5VUo5WjlBNkgxNEJOQk5EQi4u)-[1gEPeiRKxptizjupFokwRU6zwgjtUQkFNVjRRWjU5VUo5WjlBNkgxNEJOQk5EQi4u](https://forms.office.com/Pages/ResponsePage.aspx?id=DvLCC_8CY0ugSl-1gEPeiRKxptizjupFokwRU6zwgjtUQkFNVjRRWjU5VUo5WjlBNkgxNEJOQk5EQi4u)

Příklad hlasovacího formuláře Google Forms:

[https://docs.google.com/forms/d/e/1FAIpQLSdZHGQWxEKyHaW5Z9puYjOP4\\_LAuv](https://docs.google.com/forms/d/e/1FAIpQLSdZHGQWxEKyHaW5Z9puYjOP4_LAuvxC-MlrHdTn-d2-n6mfSQ/viewform?usp=sf_link) xC-MlrHdTn-d2-[n6mfSQ/viewform?usp=sf\\_link](https://docs.google.com/forms/d/e/1FAIpQLSdZHGQWxEKyHaW5Z9puYjOP4_LAuvxC-MlrHdTn-d2-n6mfSQ/viewform?usp=sf_link)

Příklad hlasovacího formuláře Survio: <https://www.survio.com/survey/d/W5U2Q4I9T9O1N9J2L>

- 3. Má-li zkušební komise hlasovat o výsledku zkoušky, pak je možné otevřít vedle zkoušení také online chat (Skype, Viber. Whatspp), nebo může využít hromadnou e-mailovou komunikaci. Pomocí těchto nástrojů může komise zkoušejících diskutovat nebo hlasovat. Při hlasování se použijí zásady hlasování per rollam, tzn. že hlasující volí jednu z variant odpovědí a při odeslání zvolí postup odpovědět všem. V případě hlasování je potřebné uchovat záznam o výsledku hlasování stejně jako u prezenčně uskutečňované zkoušky (např. printscreen).
- 4. O průběhu zkoušky je předsedou či jím určeným členem komise zpracován protokol, který následně členové komise musí odsouhlasit. Pro tyto účely je nutné využít hromadnou e-mailovou komunikaci. Po skončení zkoušky předseda či jím určený člen komise rozešle hromadný email s návrhem prokolu, kdy si vyžádá od ostatních členů komise návrhy na případné doplnění. Při odesílání jakékoli odpovědi volí členové komise vždy postup odpovědět všem. Tento postup může být i opakován do okamžiku, kdy se členové komise neshodnou na výsledné podobě protokolu o průběhu zkoušky. Poté předseda či jím určený člen komise rozešle hromadný email s výslednou podobou protokolu o průběhu zkoušky, sám připojí email ve znění "S VÝSLEDNOU PODOBOU PROTOKOLU SOUHLASÍM" a požádá i ostatní členy komise o odsouhlasení výsledné podoby protokolu emailem ve znění "S VÝSLEDNOU PODOBOU PROTOKOLU SOUHLASÍM". Takové znění protokolu je včetně emailové komunikace následně vloženo do studijního spisu studenta. Emailová komunikace a zejména odsouhlasení výsledné podoby protokolu nahrazuje podpisy členů komise, jak předpokládá 24 odst. 5 SZŘ UP.

### **ČÁST III STUDENTI SE SPECIFICKÝMI POTŘEBAMI**

#### **Čl. 7**

### **Písemná zkouška studentů se specifickými potřebami využívajících specifická zařízení**

1. V případě, že se písemné zkoušky účastní student se specifickými potřebami, který s ohledem na specifické potřeby používá specifická zařízení, je povinný min. 7 dnů předem upozornit zkoušejícího, že má potřebu toto specifické zařízení použít. Jedná se primárně o notebook s hlasovým nebo hmatovým výstupem apod.

2. Vybraný nástroj pro zkoušení musí být plně přístupný a být schopen zajistit, že: a. elektronický soubor se zadáním písemné zkoušky umožní zvětšení textu i grafiky a automatickou navigaci strukturou dokumentu;

b. elektronický soubor se zadáním písemné zkoušky umožní využití odečítače obrazovky s hlasovým nebo hmatovým výstupem.

#### **Čl. 8**

### **Ústní a písemná zkouška studentů se sluchovým postižením**

1. V případě, že se písemné zkoušky účastní student se sluchovým postižením, který s ohledem na specifické potřeby využívá služeb tlumočníka českého znakového jazyka (ČZJ), nebo potřebuje při komunikaci odezírat ze rtů, je povinný min. 7 dnů předem na danou skutečnost upozornit zkoušejícího a dispečera pro zajištění tlumočnických služeb.

2. Tlumočníka ČZJ zajistí dispečer tlumočnických služeb Centrum podpory studentů se specifickými potřebami (CPSSP) UP.

3. Tlumočník se spojí se zkoušejícím a dohodnou se spolu na platformě pro realizaci zkoušky. Je nutné, aby zvolený nástroj pro zkoušení umožňoval zobrazení tlumočníka ČZJ a neslyšícího studenta.

4. Nedoslýchaví studenti, kteří potřebují pro porozumění odezírat ze rtů, je nutné zajistit, aby zobrazení zkoušejícího, který formuluje ústní část zadání zkoušky, umožňovalo odezírat ze rtů.

5. V případě, že je součástí zadání úkolů audio nebo videozáznam, je nutné, aby byl doplněn o překlad do českého znakového jazyka (pro potřeby neslyšících studentů), případně o titulky (pro potřeby studentů nedoslýchavých).

### **Čl. 9**

### **Prodloužení času**

1. Studenti se specifickými potřebami mohou na základě doporučení centra (CPSSP) využít prodlouženého času ke složení zkoušky. O prodloužení času žádá student se specifickými potřebami zkoušejícího alespoň 7 dní před konáním zkoušky.

V Olomouci dne 27. 4. 2020

#### **prof. Mgr. MgA. Vít Zouhar, Ph.D.** Prorektor pro studium | Vice-Rector for Study

**Univerzita Palackého v Olomouci Palacký University Olomouc | Czech Republic** +420 585 631 004| +420 733 690 730 [vit.zouhar@upol.cz](mailto:vit.zouhar@upol.cz) | [www.upol.cz](http://www.upol.cz/)